# **UNIX HEALTH CHECK**

# UNIX Health Check product presentation

www.unixhealthcheck.com | support@unixhealthcheck.com P.O. Box 6153, McKinney, TX 75071, USA Stratumsedijk 23-H, 5611 NA Eindhoven, The Netherlands +1 (469) 343-4311

#### About UNIX Health Check

- UNIX Health Check is reporting software for UNIX based systems.
- It scans AIX and Red Hat Enterprise Linux systems.
- Runs in just several minutes.
- Generates a report of potential issues.
- It reports only, no changes are made on the system.
- Is based on Best Practices, years of experience and vendor recommendations.
- Tested on thousands of systems.
- Developed by certified engineers.
- Used world-wide.

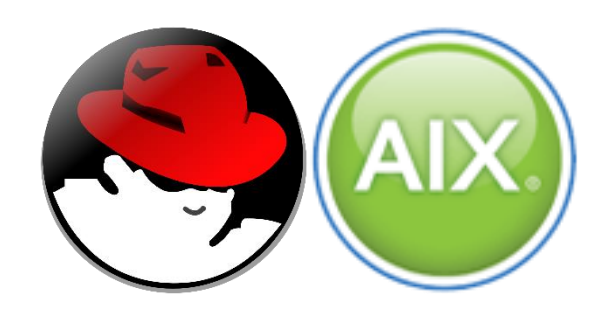

### Benefits of using UNIX Health Check

- Allows for pro-active support
	- By using UNIX Health Check, you know potential issues up front, before they become a problem
- Helps to improve system security
	- UNIX Health Check will warn you for potential security issues
	- UNIX Health Check will provide information how to remediate
	- Remediating the security issue, will result in improved system security
- Helps to improve performance
	- UNIX Health Check will warn you about potential performance issues
- Helps to improve overall system health
	- Use it to scan your AIX and Red Hat Enterprise Linux systems, make improvements, run UNIX Health Check again
	- Allows for continuous improvement
- Contains hundreds and hundreds of checks!
	- More are added regularly
	- Checks are also updated regularly

#### More benefits

- Educates system administrators on best practices
	- Written in scripting language source code can be reviewed to understand what commands are run
	- Documentation added for each check script
- Can be ordered online and downloaded same day
	- If you have an urgent need or major issue, you can start using it the same day
- Comes with documentation, updates and technical support
	- Available for a year
	- Technical support via email, phone, or desktop-sharing if needed
- Avoids having to hire expensive consultants
	- Consultants can't check over a thousand items manually, and may miss key items
	- Using an automated solution avoids missing important items
	- Hiring consultants is much more expensive
- Comes with descriptions that tell you how to resolve any issues found
	- UNIX Health Check software does not change anything, it reports only
	- Tells you what should be changed and why, and how
	- Provides you commands that you should run to fix issues

#### Even more benefits

- Scores a system based on the scan
	- The higher the score, the better your system is configured
	- You can score your own systems
	- When making improvements, you can see the score go up
- Reduces manual labor
	- No need to check things manually
	- Let UNIX Health Check do it for you
	- Reduces man-power needed to manage systems
- Helps system standardization
	- By running it on multiple systems, resolving issues, all systems are configured the same way
- Helps to improve system uptime
	- By preventing issues becoming problems, the system uptime improves
- Reports can be generated in several formats
	- You get to choose the format: HTML, CSV, XML, TEXT
	- Hint: HTML report is easy to read using colors to identify important items

#### And even more benefits

- Reports can be sent via email
	- No need to transfer it off the system
	- Have it sent to you when it completes
- Low price
	- One price fits all
- Can be used on an unlimited number of systems
	- No matter how many AIX or Red Hat Enterprise Linux systems you run this on
	- You pay the same price
	- No processor or system-based licensing
- No license keys required
	- No need to enter annoying license keys per system
	- It runs straight out of the box
- Runs in just a couple of minutes
	- Depends on system size, number of users and amount of storage
	- Usually, will complete in just a few minutes

#### Benefits: We're not done yet!

- UNIX Health Check is updated on a regular basis
	- You can and should always download the latest version
	- Free updates for a full year
	- With every new OS level, every new firmware level, every other new software level, every new vendor recommendation, every new best practice, every new security vulnerability, UNIX Health Check is updated
	- This aids to keep your systems up-to-date
- UNIX Health Check saves you time
	- Runs automatically and generates reports for you
	- Provides instant solutions to discovered issues; no need to investigate yourself
	- As issues are uncovered and remediated, systems become more stable, and performance improves: Less issues = less outages = less time spent managing systems and troubleshooting issues
- UNIX Health Check saves you money
	- UNIX Health Check helps to improve system stability and performance, resulting in less issues. And less issues = less outages = less money lost on outages and downtimes
	- UNIX Health Check reduces manual labor. Less manual labor = reduced cost

### Supported

UNIX Health Check for AIX:

- Hardware: Power4 through Power9
- Operating system: AIX 5.2 through AIX 7.2
- Clustering: PowerHA/HACMP 5.4.1 through 7.2
	- Clusters up to 2 nodes supported
- Both AIX and VIOS
- Also works in WPARs
- Does not check HMCs
	- Free alternatives for scanning HMC are available
	- Treat HMC as a black box solution, don't make any changes on HMCs

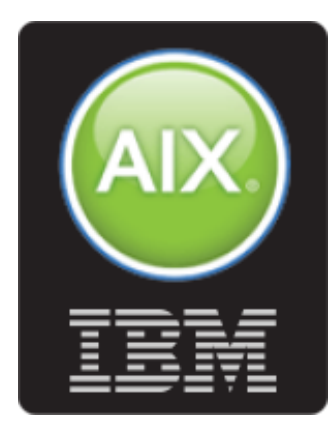

#### **Supported**

UNIX Health Check for Red Hat Enterprise Linux:

- Hardware: All hardware supported by Red Hat
- Virtual and cloud-based systems supported as well
- Operating system: RHEL 5 through 8

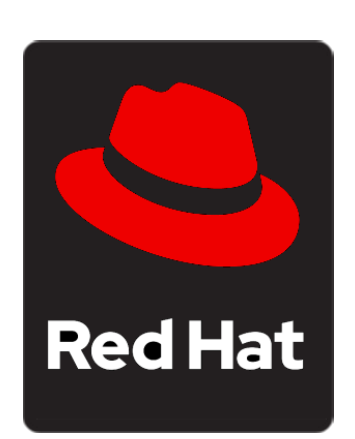

- Similar CentOS, CentOS Stream, AlmaLinux, Rocky Linux, Oracle Linux and Scientific Linux levels supported as well
- Clustering: PaceMaker clusters supported
- Fedora not supported

#### Requirements

- Runs only as user root
	- You need to know the root password to run UNIX Health Check, or have sudo access
	- Does NOT change anything on your system
	- Will only create temporary files and report files
		- Temporary files will be cleaned up when UNIX Health Check completes
	- Software completely written in scripting language, so you can check what it does No binaries included
- HTML reports require
	- Microsoft Internet Explorer 8 or higher
	- Microsoft Edge
	- Mozilla Firefox
	- Google Chrome
	- Microsoft Outlook 2003/2010/2016/2019 or Windows Live Mail (to receive HTMLstyle reports via email)

#### How it works

- Download it online
	- Make sure you get the latest version
	- Download can be automated directly to UNIX systems
		- Instructions are available on www.unixhealthcheck.com
	- A license for UNIX Health Check allows access to updates for a year
- One tar image or RPM package
	- Available as a tar image, that can be unpacked in any folder of your choice
	- Also available as RPM package that can be installed/updated/removed using regular RPM commands
- Execute
	- Run it through the master script:
		- For AIX: # checkall.ksh
		- For RHEL: # checkall.sh
		- Different shell used in AIX vs Red Hat Enterprise Linux
	- Report is generated minutes later
	- Options can be used to adjust behavior

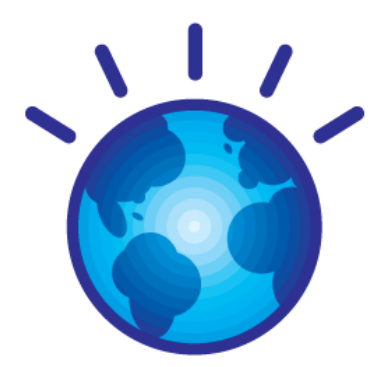

#### Report structure

- Each report consists of:
	- An overview of options selected when running UNIX Health Check
		- Many options are available to change the behavior of UNIX Health Check
	- A system configuration section
		- Contains a quick overview of your system
		- With key system information
	- Output of check scripts
		- Output of all check scripts that are run
		- Descriptions can be added
		- Any successfully completed check scripts can be excluded from the report
	- End results
		- Includes a system score

#### Report: options selected

• Provides an overview of what options were used to run UNIX Health Check:

2015-03-31 14:37:36: OPTIONS SELECTED

-------------------------------------

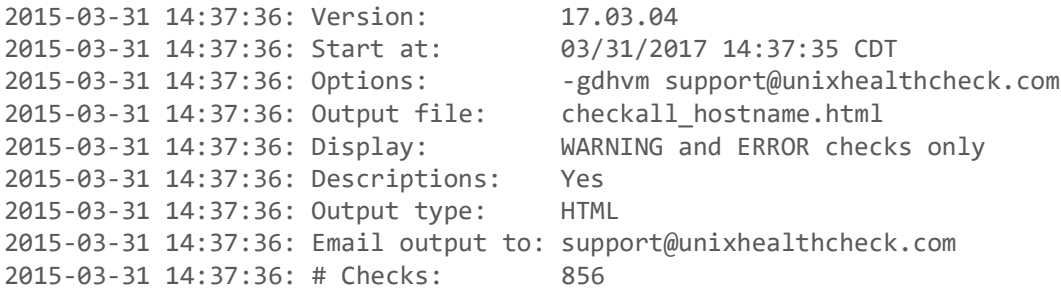

• More on available options later in this presentation

#### Report: system configuration section

#### • Provides a short overview of the system:

#### 2015-03-31 14:38:57: SYSTEM CONFIGURATION

-----------------------------------------

2015-03-31 14:38:57: Hostname: hostname (hostname.domain.com) 2015-03-31 14:38:57: IP Address: 10.11.12.13 2015-03-31 14:38:57: IP Assignment: Static 2015-03-31 14:38:57: Subnet Mask: 255.255.255.0 2015-03-31 14:38:57: Default Gateway: 10.11.12.1 2015-03-31 14:38:57: Name Server(s): 10.16.4.3 10.16.4.4 2015-03-31 14:38:57: LPAR / VM: 5 hostname 2015-03-31 14:38:57: OS Level: 2015-03-31 14:38:57: Model: IBM,9119-FHB Power 795 2015-03-31 14:38:57: Serial Number: 02QG3GR 2015-03-31 14:38:57: Firmware Level: AH760\_078 2015-03-31 14:38:57: Kernel: 64 bit 2015-03-31 14:38:57: Hardware: 64 bit 2015-03-31 14:38:57: Processor Type: PowerPC\_POWER7 2015-03-31 14:38:57: CPU Clock Rate: 4004 MHz 2015-03-31 14:38:57: rPerf: 34.90 rPerf estimated 2015-03-31 14:38:57: CPUs: 3 2015-03-31 14:38:57: Logical CPUs: 12 2015-03-31 14:38:57: Capacity: Min: 0.10 Entitled: 0.40 Max: 16.00 Increment: 0.01 2015-03-31 14:38:57: Physical CPUs: 10 2015-03-31 14:38:57: System type: mode=Uncapped type=Shared-SMT-4 weight=128 smt=4 2015-03-31 14:38:57: Virtual CPUs: Desired: 3 Min: 1 Online: 3 Max: 32 2015-03-31 14:38:57: Memory: 32768MB 2015-03-31 14:38:57: Memory Settings: min: 32768MB, desired: 32768MB, max: 98304MB, online: 32768MB 2015-03-31 14:38:57: Paging Space: 12288MB (1% in use) 2015-03-31 14:38:57: Uptime: 02:38PM up 50 days, 9:02, 1 user, load average: 2.31, 1.91, 1.71

#### Report: checks section

- Provides information on all check scripts that have run
- Descriptions can be added
- Successfully run check scripts can be excluded from the report

------------------------------------------------------------------------------------------------- 2015-03-31 14:45:06: Running check script 205 of 937: checketcrcshutdownperms.ksh Description: ------------ Check the permissions of /etc/rc.shutdown. Output: ------- The permissions of /etc/rc.shutdown are -rwxr-xr-x, but should be -rwx------. Run: chmod 700 /etc/rc.shutdown 2015-03-31 14:45:06: Check checketcrcshutdownperms.ksh reported ERROR(s): returncode 1 2015-03-31 14:45:06: Runtime: 1 second(s) 2015-03-31 14:45:06: 21% complete - 732 checks to go. -------------------------------------------------------------------------------------------------

#### Report: End results

- Provides score of a system
- Shows the amount of check scripts that ended in error or warning
- Tells you where to find the log file

2015-03-31 14:56:24: RESULTS ----------------------------

2015-03-31 14:56:24: Run time for all checks : 344 seconds 2015-03-31 14:56:24: Total number of checks : 856 2015-03-31 14:56:24: # Checks with result OK : 792 2015-03-31 14:56:24: # Checks with result WARNING : 9 2015-03-31 14:56:24: # Checks with result ERROR : 55 2015-03-31 14:56:24: Score [Percentage OK] : 93.57 %

2015-03-31 14:56:24: For details see logfile : /uhc/checkall\_hostname.log

## Options available

- Many options are available\*:
	- "-g" suppresses reporting any checks that finish successfully
	- "-m" used to send the report via email
	- "-n" used to only send an e-mail if issues are found
	- "-s" used to select what checks to run
	- "-v" provide verbose output on the screen while running
	- "-d" add descriptions with help info to the report
	- "-h" generate an HTML style report
	- "-l" generate a LOG (text) style report
	- "-c" generate a CSV style report
	- "-x" generate an XML style report
	- "-u" provides usage information
	- "-w" used to specify the width of the output
	- "-f" used to specify the location of the output file
	- "-b" does not show system configuration, copyright, end result
	- "-e" used to exclude all the check scripts, runs only system configuration
	- "-E" used to exclude specific check scripts
	- "-C" used to specify categories (or groups) of scripts to be run

### Creating HTML reports

- Use the "-h" option
- HTML reports are easy to review

#### **Options selected**

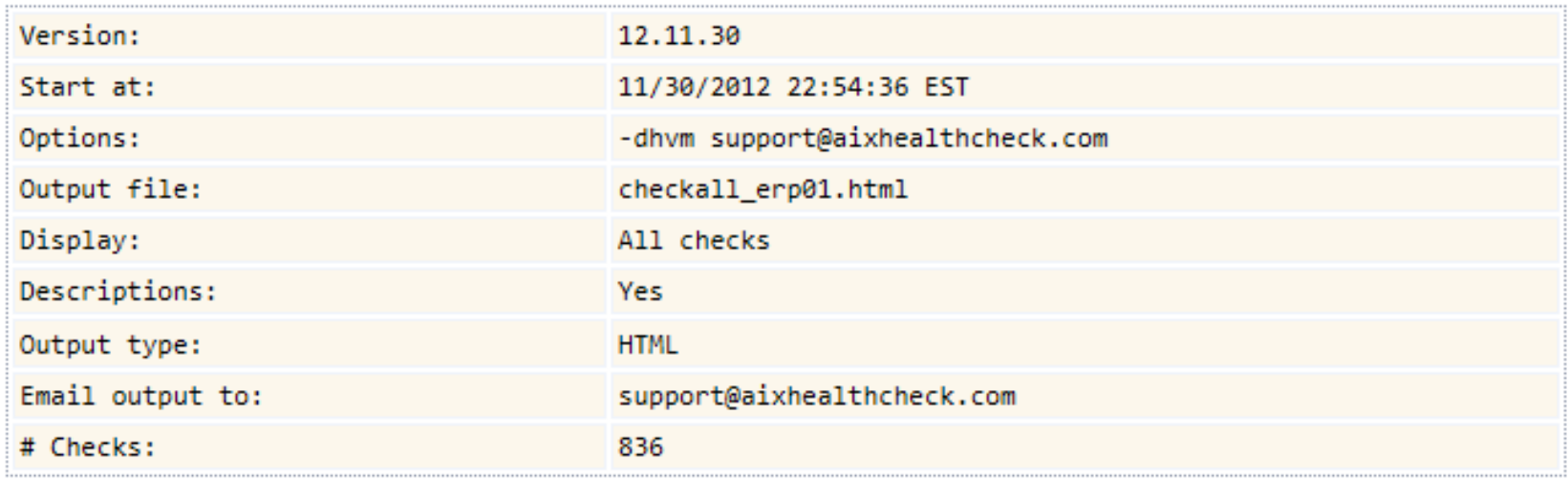

#### XML reports

#### • Generated with "-x" option, and can be used with any XML reader

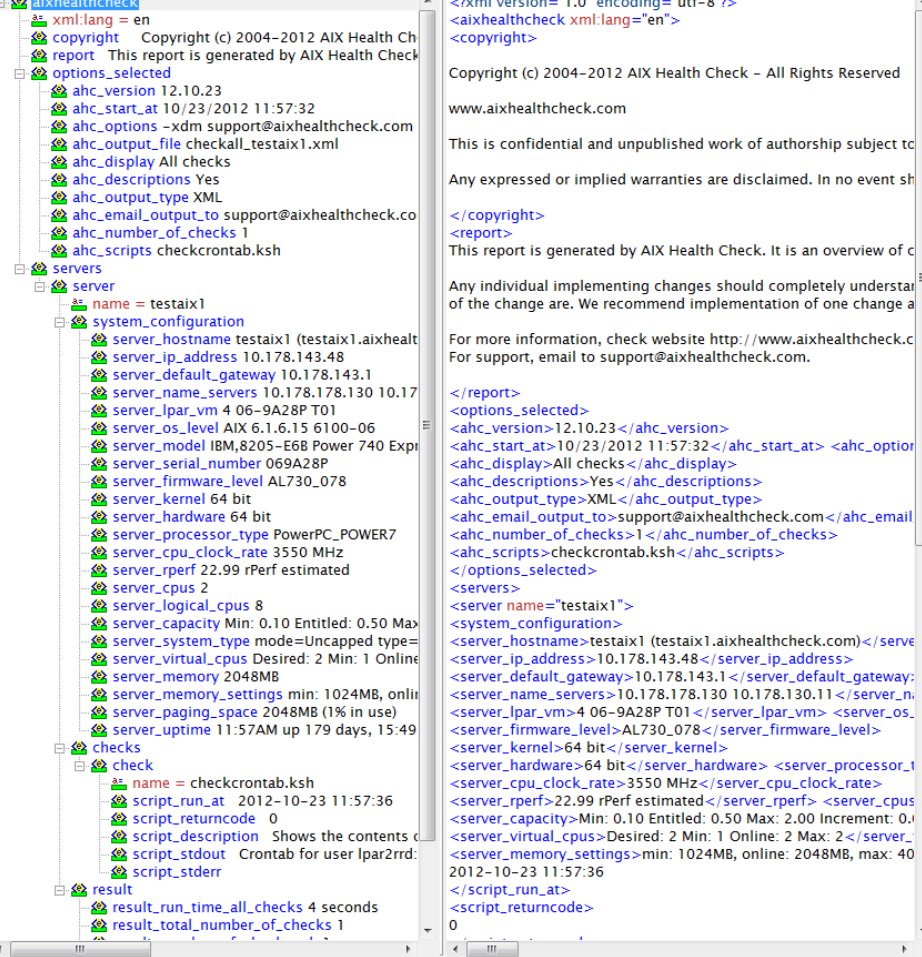

#### HTML reports use colors

• Colors help to identify important items quickly

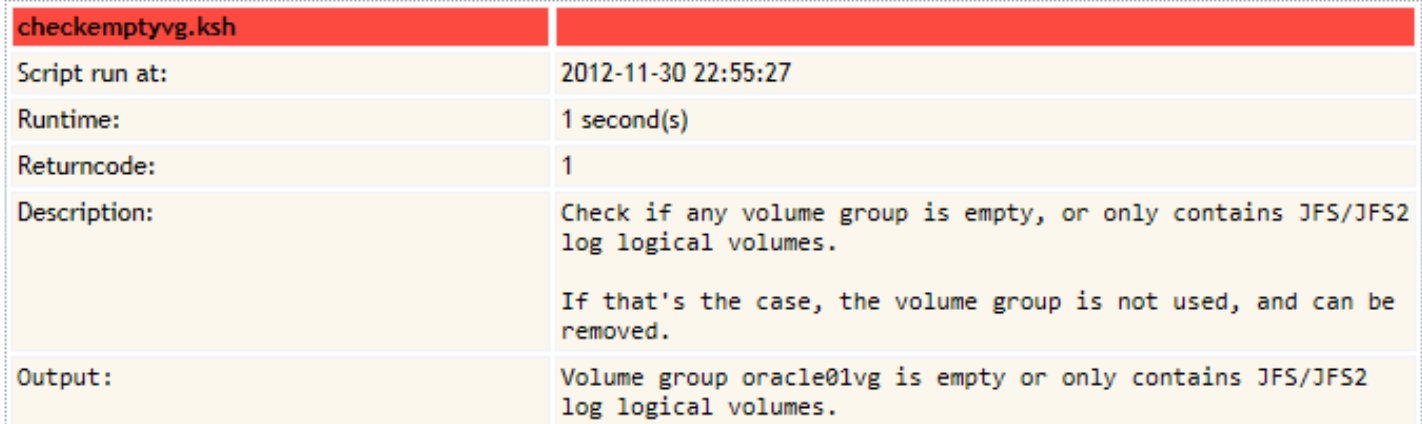

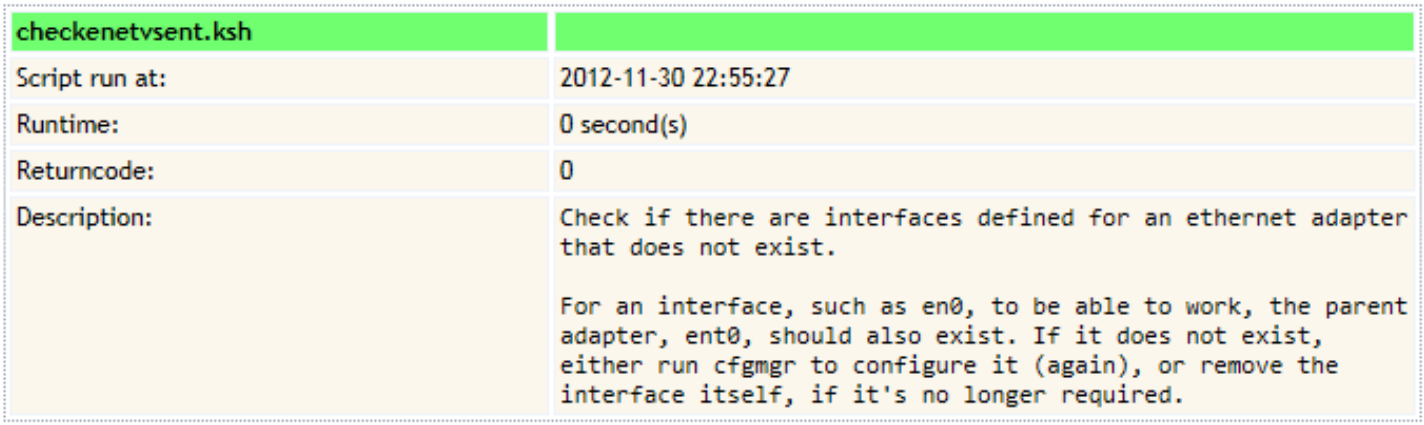

## Reduce lengthy reports

- Reports can become very lengthy with many checks
- Use the "-g" option to exclude any checks that complete successfully
- This will only display results with status Warning (2) or Error (1)

Results

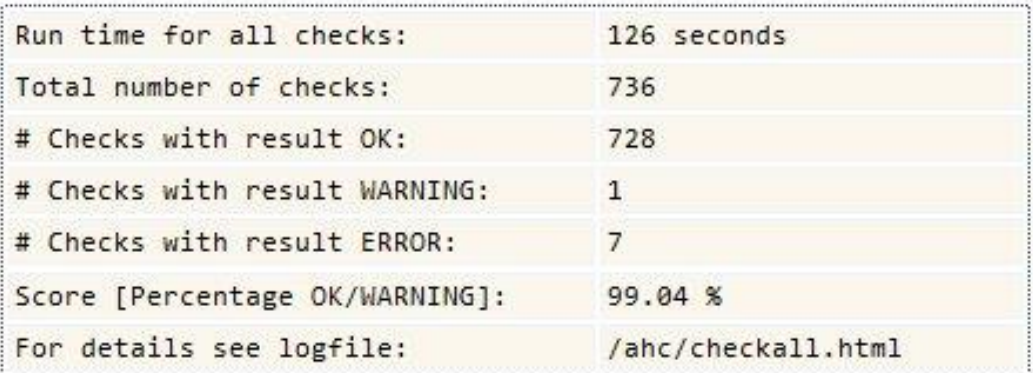

- In the example above:
	- The report would exclude 728 successful checks
	- Display only checks with end status warning (1 script) or end status error (7 scripts)
	- This allows you to focus on only the important items

### Reduce lengthy reports (continued)

- Make use of the –E option
	- Use this option to exclude scripts that aren't relevant to your environment.
	- For example: checkall.sh –E checkopensshlevel.sh,checkopenssllevel.sh
- Make use of the –C option
	- Use this option to use a specific category (or categories) of scripts only.
	- For example: checkall.sh –C security
	- This allows you to focus on a specific area of your interest.
- Run UNIX Health Check on one system first
	- UNIX systems in a organization are usually configured the same way (because of the use of build documentation or daily/standard operational procedures).
	- Run UNIX Health Check on one system first but apply remediation to all serves in the environment.
	- Once items of first system have been remediated, move to second and third system. The report on the second and third systems will be much shorter, because the remediation of the first system have already been applied.

#### Creating a server inventory

- UNIX Health Check includes many scripts that generate inventorystyle information
- Very useful if you wish to keep a copy of the server configuration, or a so-called "run book"
- Use option "-C inventory" to generate an inventory report
- Save the inventory in regular text, CSV, XML or HTML format

#### Running categories of scripts

- The –C option allows several categories (or groups) of scripts to be run
- Can be used to focus on certain aspects of the UNIX server, such as system security
- Categories can be combined as well
- Many available categories, such as:
	- Backup, security, inventory, cluster, hardware, mail, performance, capacity, network, redundancy, booting, etcetera\*

#### When to use UNIX Health Check?

- UNIX Health Check is beneficial in several stages of UNIX lifecycle
	- Run it on a daily basis
		- Can be automated to run from cron
	- Run it before a system moves into production
		- Make sure the system was installed and configured correctly
		- Avoid having to make changes when the system is in production later on
	- Before and after doing a change on a server
		- Make sure no issues exist before applying patches, and that no adverse situations were introduced as part of a change
	- During audits
		- Make sure a system is compliant with company and federal regulations
	- During yearly performance reviews
		- Determine if the system administrators have taken good care of the UNIX servers
	- Before or during any Bare Metal Restore or Disaster Recovery (exercises)
		- Validate that an UNIX server is recovered correctly
	- When taking over UNIX systems from others or other accounts
		- Perform an initial quality scan
	- As part of the daily routine to check and monitor systems
		- Not daily reviewing UNIX systems, can have costly consequences

#### UNIX best practices

UNIX Health Check is based on best practices

- Through experience:
	- Developed by certified experts
	- All our associates have completed IBM CATE and Red Hat RHCE certification
	- Based on years of experience supporting thousands of systems
	- Based on common mistakes by system admins
- Through internationally recognized standards:
	- SAS70 audits (as part of Sarbanes-Oxley SOX)
	- HIPAA (for healthcare organizations)
	- DISA (Defense Information Systems Agency)
	- PCI DSS (Payment Card Industry security standards)
	- FFIEC (Federal Financial Institutions Examination Council)
- Through vendor recommendations:
	- IBM documentation, service bulletins, Redbooks, AIX Security Expert
	- RHEL best practices, advisories
	- Other vendors, like EMC

#### Your security

- Your system security is important to us
- Reports generated by UNIX Health Check contain a lot of system information, and therefore should be treated confidential
- UNIX Health Check does not transmit ANY system data
- Source code is available to you when you license UNIX Health Check
	- Allows you to confirm exactly what it does
	- No binaries included
- For technical support
	- We may require a copy of a recent report generated by UNIX Health Check
	- You are encouraged to remove any data that is confidential from the report
	- No reports are retained, when technical support completes
- For more information, read our policy at:
	- [https://www.unixhealthcheck.com/diag](http://www.unixhealthcheck.com/diag)

### Sample reports

Sample reports created by UNIX Health Check

- Can be found online at [https://www.unixhealthcheck.com/samples](http://www.unixhealthcheck.com/samples)
- Many different sample reports available with different options selected
- Available for both AIX and Red Hat Enterprise Linux

### Trial version

- Try it out yourself
- Test the first 100 checks of all checks included in the full version
- Download at:
	- [https://www.unixhealthcheck.com/demo](http://www.unixhealthcheck.com/demo)
- Includes full instructions how to run the trial version
- Available for both AIX and Red Hat Enterprise Linux
- If you have any questions:
	- Contact us by phone or email ([support@unixhealthcheck.com\)](mailto:support@unixhealthcheck.com)
	- Sent us a question online [\(https://www.unixhealthcheck.com/contact\)](https://www.unixhealthcheck.com/contact)

### Technical support

- UNIX Health Check comes with technical support
	- Via phone, conference call or email
	- Valid during entire license period
- Support range:
	- Installation assistance
	- Troubleshooting (potential) failures in the software
	- Creating fixes
	- Answering questions how to resolve certain issues in clients' IT environment
- Requires:
	- Provide UNIX Health Check with sample report showing an issue
	- Or alternatively, a screenshot with the issue
	- Any other related information\*

#### About our organization

- Started in 2004 by UNIX and Linux enthusiast around the world
- Developed from best practice documentation into automated solution
- Fully virtual organization based in the Netherlands
	- We don't have expensive offices, allowing us to work low-cost
	- And provide our customers a low-cost solution
- We only hire certified top-notch professionals
	- With many years of in-field experience
- Customers world-wide
- **IBM Business Partner** 
	- [IBM Marketplace](https://www.ibm.com/us-en/marketplace/unix-health-check?mhsrc=ibmsearch_a&mhq=unix%20health%20check)
	- [IBM Global Solutions Directory](https://www-356.ibm.com/partnerworld/gsd/solutiondetails.do?amp%3Blc=en&solution=54999&mhsrc=ibmsearch_a&mhq=unix%20health%20check)
- Red Hat Technology Partner
	- [Red Hat Certified Technology](https://catalog.redhat.com/software/applications/detail/3404681)
	- [TSA NET member](https://tsanet.org/members/)

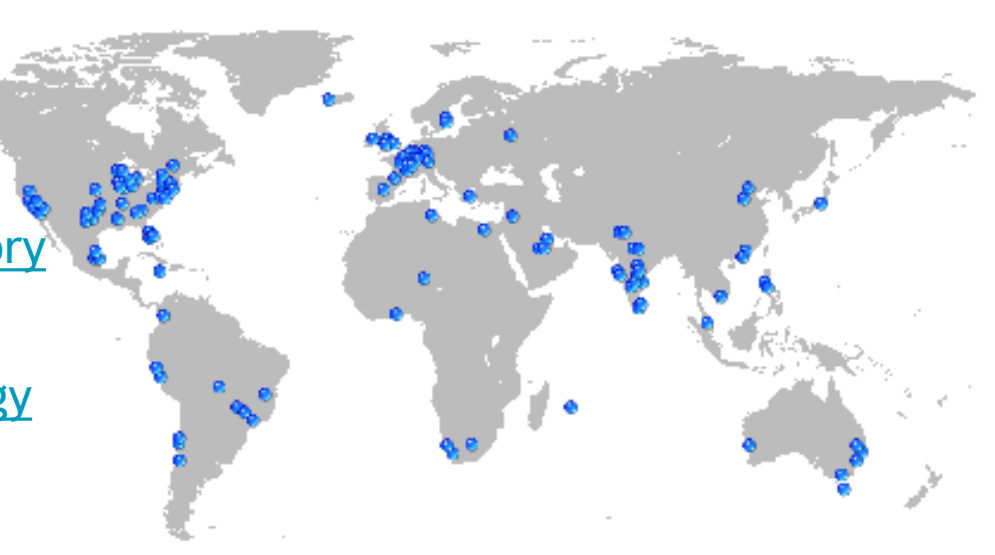

### Pricing

- Low pricing
	- UNIX Health Check is licensed on a yearly basis (other license periods available)
	- Both UNIX Health Check for AIX and UNIX Health Check for Red Hat Enterprise Linux can be licensed for 3,995 USD.
	- A discount available when licensing both products
	- A license is valid for an unlimited number of systems
	- No processor- or system-based licensing
	- There's just one price
	- No license keys; no licensing daemons to run
	- Comes with a 30-day money back guarantee
	- We like to keep things simple!
- More details at:
	- [https://www.unixhealthcheck.com/price](http://www.unixhealthcheck.com/price)

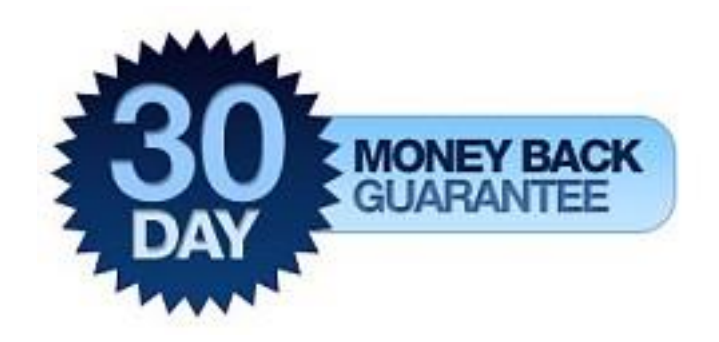

#### Trademarks, disclaimers & special notices

Copyright UNIX Health Check 2004-2022. All rights reserved.

- References in this document to UNIX Health Check for AIX and UNIX Health Check for Red Hat Enterprise Linux products or services do not imply that UNIX Health Check intends to make them available in every country.
- UNIX is a registered trademark of The Open Group in the United States and other countries.
- Other company, product, or service names may be trademarks or service marks of others.

Information is provided "AS IS" without warranty of any kind.

- The customer examples described are presented as illustrations of how those customers have used UNIX Health Check products and the results they may have achieved. Actual environmental costs and performance characteristics may vary by customer.
- All statements regarding UNIX Health Check future direction and intent are subject to change or withdrawal without notice andrepresent goals and objectives only.
- Performance is based on measurements and projections using standard benchmarks in a controlled environment. The actual throughput or performance that any user will experience will vary depending upon considerations such as the amount of multiprogramming in the user's iob stream, the I/O configuration, the storage configuration, and the workload processed. Therefore, no assurance can be given that an individual user will achieve throughput or performance improvements equivalent to the ratios stated here.
- Prices are suggested U.S. list prices and are subject to change without notice. Contact your sales representative or reseller for the most current pricing in your geography. All prices shown are UNIX Health Check's United States suggested list prices and are subject to change without notice; reseller prices may vary.

UNIX Health Check is not responsible for printing errors in this document that result in pricing or information inaccuracies.